## **SHOW DESKTOP BUTTON**

You don't have to minimize all your open windows just to look at the desktop. There's a secret button in the bottom-right corner of the taskbar. Don't see it? Look all the way to the bottom and right, beyond the date and time. There, you'll find a small little sliver of an invisible button. Click it to minimize all your open windows at once; click it again to bring everything back.

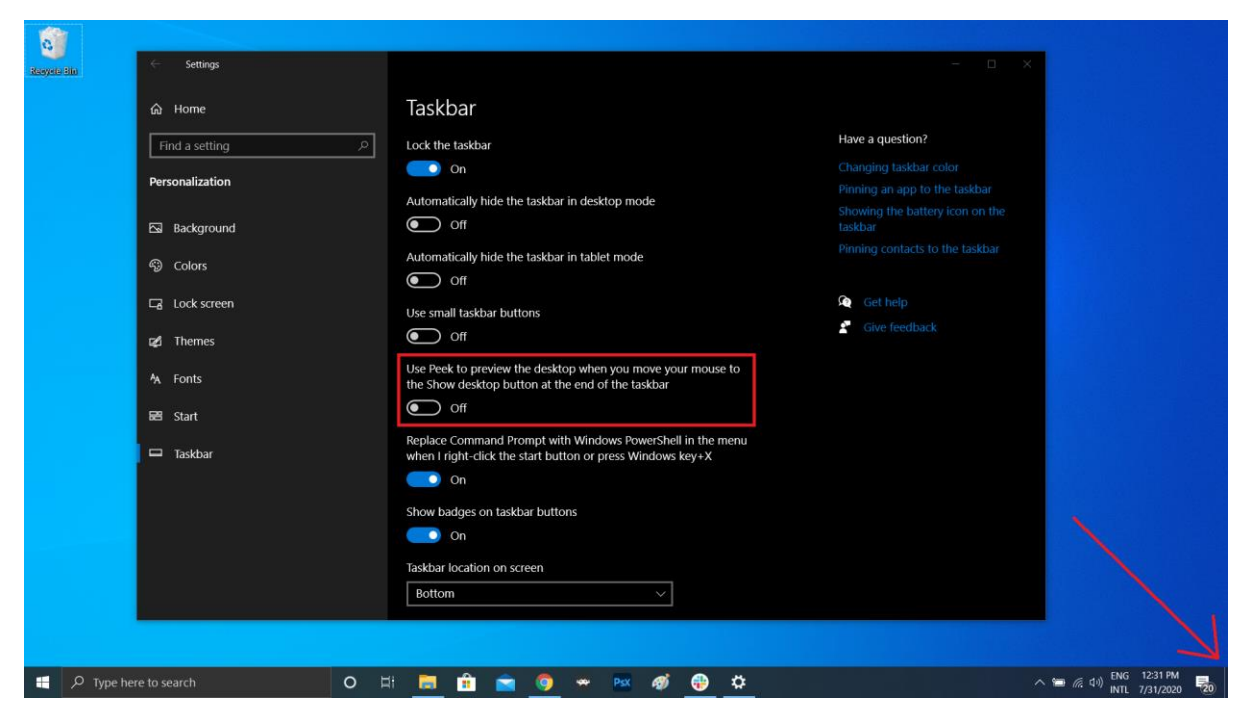

There's also the option to have windows minimize when you hover over this button versus clicking. Select your preference in Settings > Personalization > Taskbar, then flip the switch under Use peek to preview the desktop.